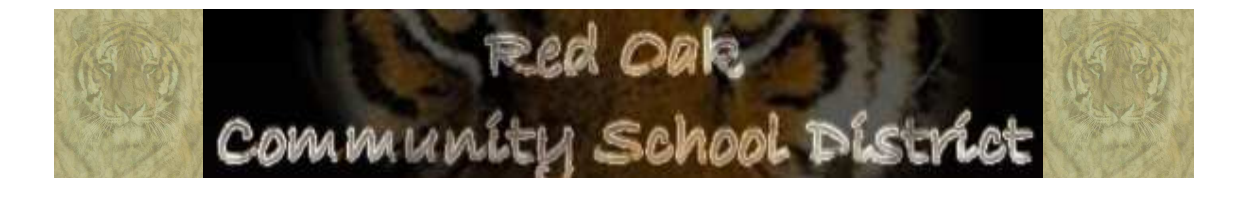

# **CallPilot**

#### ACCESS NUMBERS

Voice Messaging (Check for Messages): 8290 (Internally) 623-8290 (Externally)<br>Express Messaging (Leave a Message): 8299 (Internally) 623-8299 (Externally) Express Messaging (Leave a Message): 8299 (Internally) 623-8299 (Externally)<br>Transfer to Voice Mail: Transfer 8299 MailboxNo # Transfer

Transfer 8299 MailboxNo # Transfer

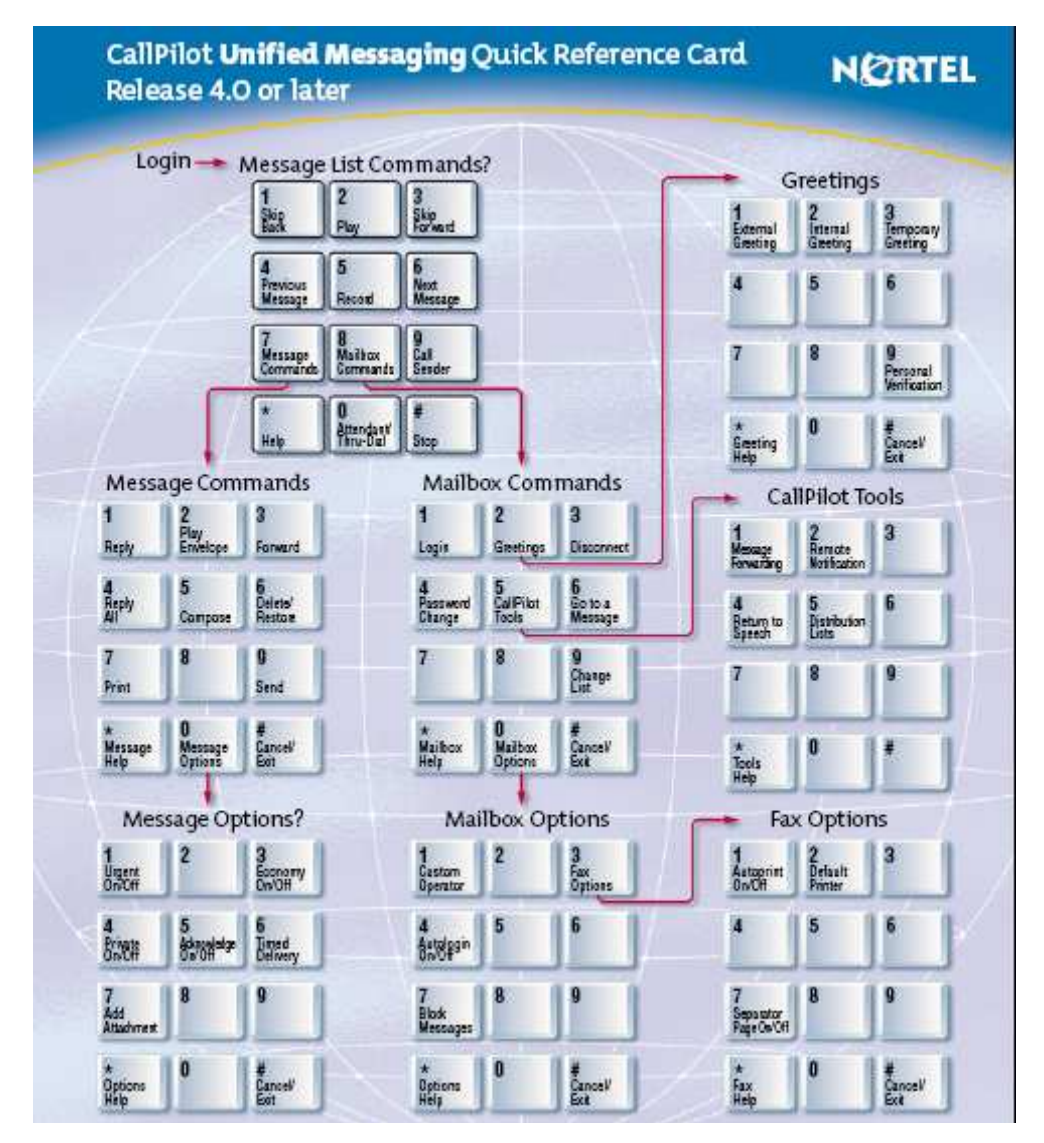

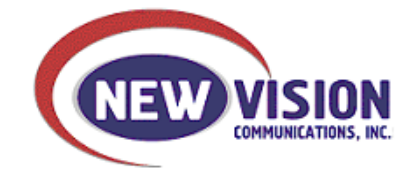

## Accessing Voice Mail – Log On

#### From your internal extension:

- 1. Obtain dial tone and press the Message key or Enter 8290.
- 2. Following the prompt "Nortel CallPilot, Mailbox" enter your mailbox number, followed by the # sign. Your mailbox number is the same number as your 4-digit extension, unless you share an extension. If you share an extension, a unique mailbox number will be assigned by your system administrator.

3. Following the prompt "password" enter your password, followed by the # sign. \*\*\*ON INITIAL LOG IN, THE PASSWORD IS "12" + MAILBOX NUMBER\*\*\*

#### Forced password change

When you log in successfully the FIRST TIME, you will be prompted to **CHANGE YOUR** PASSWORD:

- 4. Enter your new password. This needs to be between 4–16 digits in length, followed by the # sign.
- 5. To confirm your change enter your new password again, followed by the # sign. Following the prompt "password" enter your password, followed by the # sign.

## Recording Greetings

- 1. While logged in to Voice Messaging, press 8 2.
- 2. Press 1 for external, 2 for internal, or 3 for temporary greeting.

Note: The external greeting will be played for both internal and external calls if an internal greeting is not recorded. Always update the greeting when you will be OUT of the office so the caller will know when to expect a return call, or who to contact in your absence.

3. Press 2 if you want to hear the current greeting.

4. Press 5 to record.

5. Press # to end recording.

#### Recording Personal Verification

- 1. While logged in to voice mail, Press 8 2 9.
- 2. Press 5.
- 3. After the tone, speak your first and last name.
- 4. To stop recording and to check the new recording, press #.

## Transfer a Caller to a Voice Mailbox

- 1. Press Transfer.
- 2. Enter 8299.
- 3. Enter mailbox number, followed by #.
- 4. Press Transfer and hang up.

#### Playing Messages

Use the following message commands to move freely through your mailbox -- forward to the next message, backward to the previous message, or directly to a specific message:

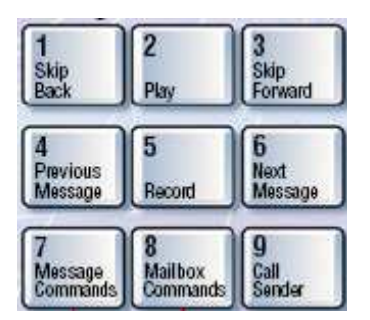

- $\Rightarrow$  Play Message faster PRESS 2 3
- $\Rightarrow$  Play Message slower PRESS 2 1
- $\Rightarrow$  Play Message Envelope PRESS 7 2
- 
- 
- $\Rightarrow$  Skip backward within Message PRESS 1
- $\Rightarrow$  Delete Message PRESS 7 6
- $\Rightarrow$  Restore Deleted Message PRESS 7 6 (Within current session only)

 $\Rightarrow$  Go to Specific Message PRESS 8 6 + message number + #.  $\Rightarrow$  Pause during playback PRESS # (to continue, PRESS 2)

#### Forwarding Messages

- 1. After listening to the message, press 7 3.
- 2. Enter the first mailbox number, followed by #. End the list with #.
- 3. To record an introduction, press 5 (otherwise, move to step 5 below)
- 4. When finished recording, press #.
- 5. To forward the message, press 7 9.

#### Express Messaging

To send a message directly to a voice mailbox use the Express Messaging feature:

- 1. Enter 8299.
- 2. Enter the mailbox number, followed by #.
- 3. Record message after tone and hang up.

# Exiting Voice Mail – Log Off

1. When finished with the voice mail system, press 8 3 at any time to log off, or just hang up.

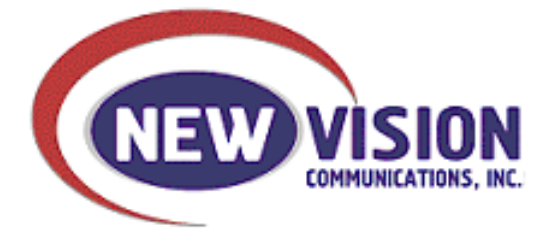

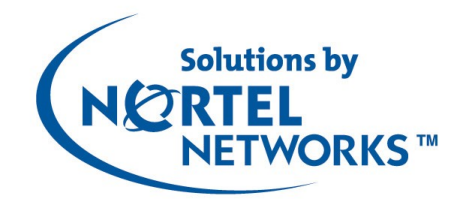